# Statistică socială si SPSS

- ghid pentru curs practic -

Profesor: Lect.dr. Ioan Hosu

Asistent si tutore: asist.drd. Mihai Deac

Contact: [mhdeac@yahoo.com,](mailto:mhdeac@yahoo.com) program de consultatii – luni, 14-16, vineri, 10-11

La nivelul cercetării de orice tip, inclusiv cea socio-umană, elementele de statistică au devenit indispensabile. Revistele stiintifice internationale publică în majoritatea situatiilor date empirice, care să sustină eventualele constructii teoretice, iar standardele acestora în ceea ce priveste prelucrarea datelor cantitative sunt foarte ridicate. Astfel că, orice autor sau cercetător serios are nevoie de cunostinte avansate de prelucrare a datelor empirice cantitative. Similar, în toate domeniile profesionale asociate stiintelor comunicării, creatia si inspiratia nu sunt acceptate fără argumente clare de ordin statistic. Departamentul de creatie nu convinge pe nimeni dacă ideile pe care le prezintă nu se pliază pe unele date culese initial de departamentul de cercetare.

Asta nu înseamnă că metodele calitative trebuie brusc neglijate. Este exagerat astăzi să te plasezi într-o abordare stiintifică pur cantitativistă, dominată de pozitivișin de matematicizarea tuturor proceselor sociale. Nu toate stiintele se pot transforma în matematică, chiar dacă elementele cantitative dau un plus de fortă oricărei argumentatii. Ajungem la ideea că statistica este necesară, dar nu suficientă atunci când facem cercetare în domeniul sociouman.

#### **Variabilele**

Pentru că ne interesează să măsurăm aproape tot ce se poate măsura, caracteristicile ale căror trăsături vrem să le aflăm trebuie privite ca *variabile*. Acestea sunt de fapt categorii care urmează să fie măsurate. Variabilele sunt de cel putin 4 tipuri:

- Nominale sunt acele caracteristici sub formă de nume sau simboluri, care nu pot fi ordonate între ele. De exemplu: genul unei persoane este variabilă nominală cu valorile 1=masculin, 2=feminin. Însă aici valoarea 2 nu este neapărat superioară valorii 1. Un alt exemplu de variabilă nominală este *canalul de informatie folosit cel mai des*. Valorile pot fi: 1-televiziunea, 2-internetul, 3-presa scrisă, 4-radio, 5-altele. Din nou valoarea 4 nu este superioară, nici inferioară unei alte valori din sir. Ordinea între valori poate fi schimbată oricând.
- Ordinale sunt acele caracteristici care presupun o ordine naturală (intrinsecă) a valorilor. Educatia este un exemplu de variabilă ordinală. Valorile sunt în ordine, de la 1-scoală primară, 2-gimnaziu, 3-scoală profesională, 4-liceu, 5-postliceală, 6-facultate etc. Totusi, pentru variabilele ordinale nu putem face împărtiri, deoarece distantele

dintre trepte nu sunt egale (între scoală primară si gimnaziu nu este aceeasi distantă ca între liceu si postliceală).

- De intervale variabile ordinale, dar cu diferentă egală între valori. De mentionat că pentru aceste variabile nu există valoarea 0 absolută pe scală. De exemplu, coeficientul de inteligentă este o variabilă de intervale.
- De rapoarte variabile pur numerice, cum ar fi greutatea, vârsta, înăltimea.

Deseori, în practică, nu se face o diferentiere între variabile de intervale si de rapoarte, ambele fiind considerate variabile cantitative, numerale sau scalare.

#### **Ipoteza**

O propozitie care stabileste o relatie între două variabile si sensul acesteia. Acestea trebuie să apară în formă explicită în planul lucrării, în introducerea ei, dar şi în prezentarea ei finală. Trebuie să fie cuantificabile, demonstrabile, să nu fie excesiv de generale şi să nu prezinte niște adevăruri evidente (care nu mai au nevoie de o demonstrație). Munca în SPSS îsi propune de fapt testarea de ipoteze.

#### **Introducerea datelor în SPSS**

Programul SPSS este împărtit în două ferestre: Data View si Variable View.

În **Variable Vie**w se definesc variabilele cu care urmează să lucrăm. Astfel, fiecare întrebare dintr-un chestionar este introdusă ca variabilă. I se pune un nume generic, apoi i se alege tipul: de regulă *numeric* sau *string*. *String* se utilizează atunci când valorile nu pot fi exprimate în cifre, adică în cazul întrebărilor deschise. Se poate seta lărgimea coloanei, precum si numărul de zecimale. La *Label* se trece explicarea variabilei, numele ei detaliat. *Label*-ul apare ulterior pe toate tabelele si graficele care vor implica variabila respectivă. Cel mai important aspect în Variable View este introducerea fiecărei valori, cu codul care îi corespunde. De obicei, introducem fiecare variantă de răspuns a întrebării în ordine, de sus în jos, începând de la 1. În cazul unui non-răspuns de obicei introducem valoarea 99. La optiunea *Missing* trebuie să trecem non-răspunsurile, adică valoarea 99. Aceste valori nu vor fi luate în considerare în calculul procentelor valide.

ATENȚIE – dacă nu selctăm valorile *Missing,* valoarea de tip 99 se va lua în calcul, iar o medie calculată pe acea variabilă va fi afectată de eroare. De exemplu, am în esantion 70 de persoane cu vârsta medie de 33 de ani si am un număr de 35 de persoane în acelasi esantion, care nu si-au declarat vârsta, drept pentru care am marcat varianta 99. Dacă nu semnalăm 99 ca valoare lipsă, media de vârstă calculată de SPSS va fin în jur de 45 de ani, ceea ce desigur nu este corect.

La *Measure* trebuie să trecem tipul variabilei. Există 3 optiuni: *Nominal, Ordinal s*i *Scale*. În functie de ce tip de variabilă este, vom sti ce operatii putem face cu ea. Problema apare la variabilele nominale, pe care nu putem calcula medii, corelatii s.a.

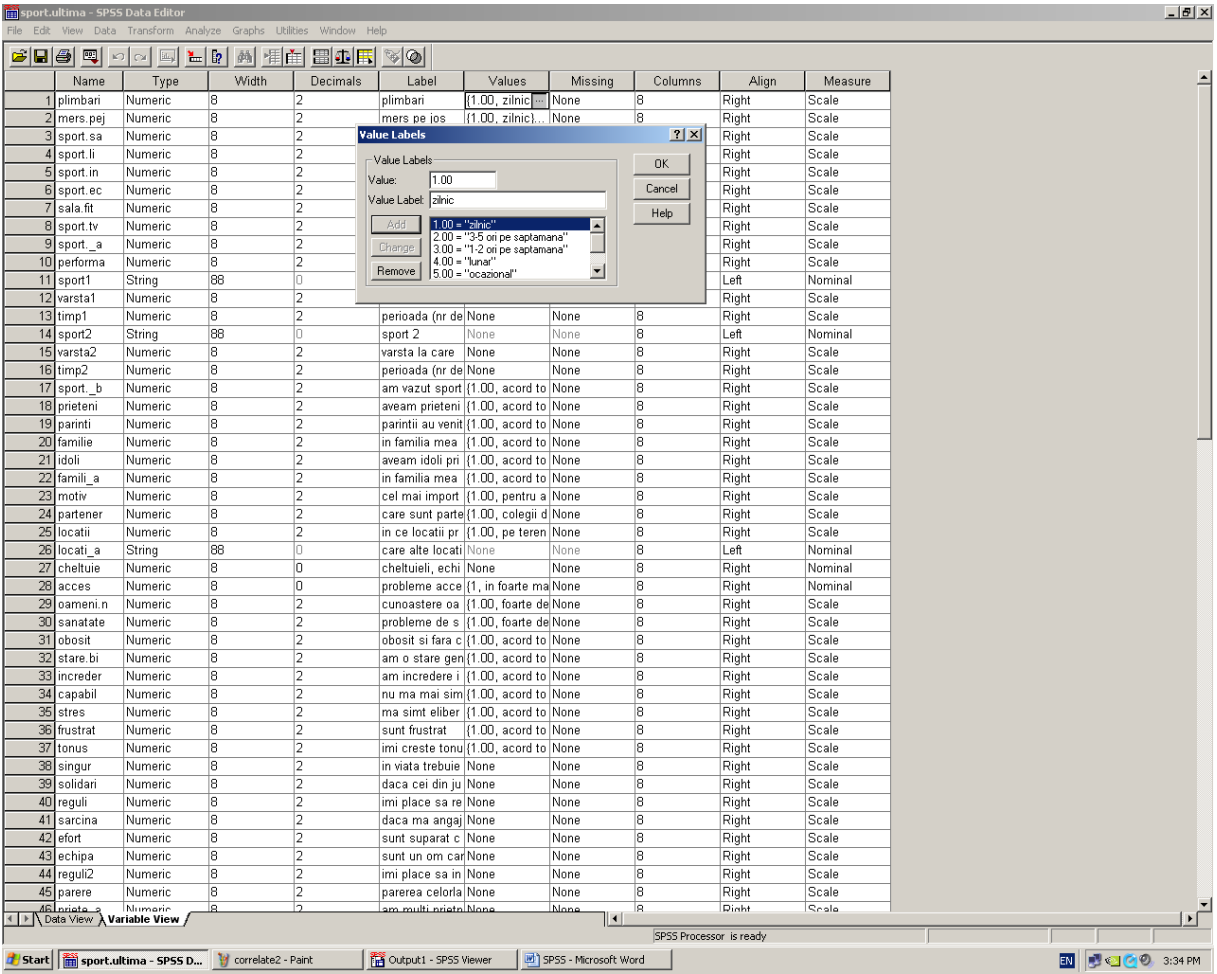

În **Data View**, pe fiecare linie vom introduce câte un caz, adică valorile obtinute pe un chestionar. Dacă avem un esantion de 300 de persoane, vom avea 300 de linii. Introducerea fiecărei linii este, fără îndoială, partea cea mai neplăcută din statistică, munca fiind mecanică, obositoare si necesitând mult timp. După introducere, este bine ca o a doua persoană să verifice datele.

**Introducerea întrebărilor cu răspuns multiplu** este ceva mai problematică. Pentru a putea centraliza o astfel de întrebare, este nevoie ca fiecare variantă de răspuns să fie introdusă ca variabilă separată, care să ia valorile "0"- dacă nu a fost încercuită, si "1"-dacă a fost încercuită. De exemplu, pentru întrebarea *Ce canale media folositi*: *a)tv, b)internet, c)radio, d)presă scrisă, e) altele* vom avea 5 variabile de tipul: "utilizarea tv", "utilizarea internet" etc. La final, adunând cazurile cu valoarea "1" pentru fiecare din aceste variabile rezultă numărul de oameni care utilizează fiecare canal. Se poate citi: *89% din populatie foloseste televiziunea*, *68% din populatie foloseste internetul* etc. Desigur, dacă adunăm procentele, în aceste cazuri, rezultatul va fi mai mare de 100%.

**Introducerea întrebărilor cu răspuns deschis** este si ea problematică. De cele mai multe ori, în realizarea cercetării evităm să avem un număr mare de întrebări deschise pentru că acestea se prelucrează mai greu. La întrebările deschise, variabila va fi de tip *String*, iar cercetătorul va face un rezumat al răspunsului, concentrându-se pe cuvinte cheie.

Ulterior, prelucrarea acestor întrebări se poate face astfel: răspunsurile sunt analizate si cele oarecum similare sunt grupate aposteriori într-un sistem de variante de răspuns, operatiune numită postcodificare. Este si aceasta o operatiune dificilă si greoaie, mai ales dacă varietatea răspunsurilor este mare. După postcodificare, întrebarea deschisă devine o variabilă nominală obisnuită. Însă pentru că ne interesează si nuantele fiecărui răspuns în parte, este bine să se realizeze si o analiză narativă a răspunsurilor, adică să se "povestească" rezultatele.

## **Statistică descriptivă**

Pentru a defini caracteristicile grupului, indicatorii statistici cel mai des utilizati sunt:

**Frecventă absolută**. Numără la nivel absolut cazurile care se încadrează într-o anumită valoare pe care o ia variabila. Exemplu: pe variabila "gen", care poate lua două valori – "1 masculin", "2-feminin" - frecventa absolută ne arată de câte ori apare valoarea 1, respectiv valoarea 2, deci câti bărbati, respectiv femei avem între subiecti.

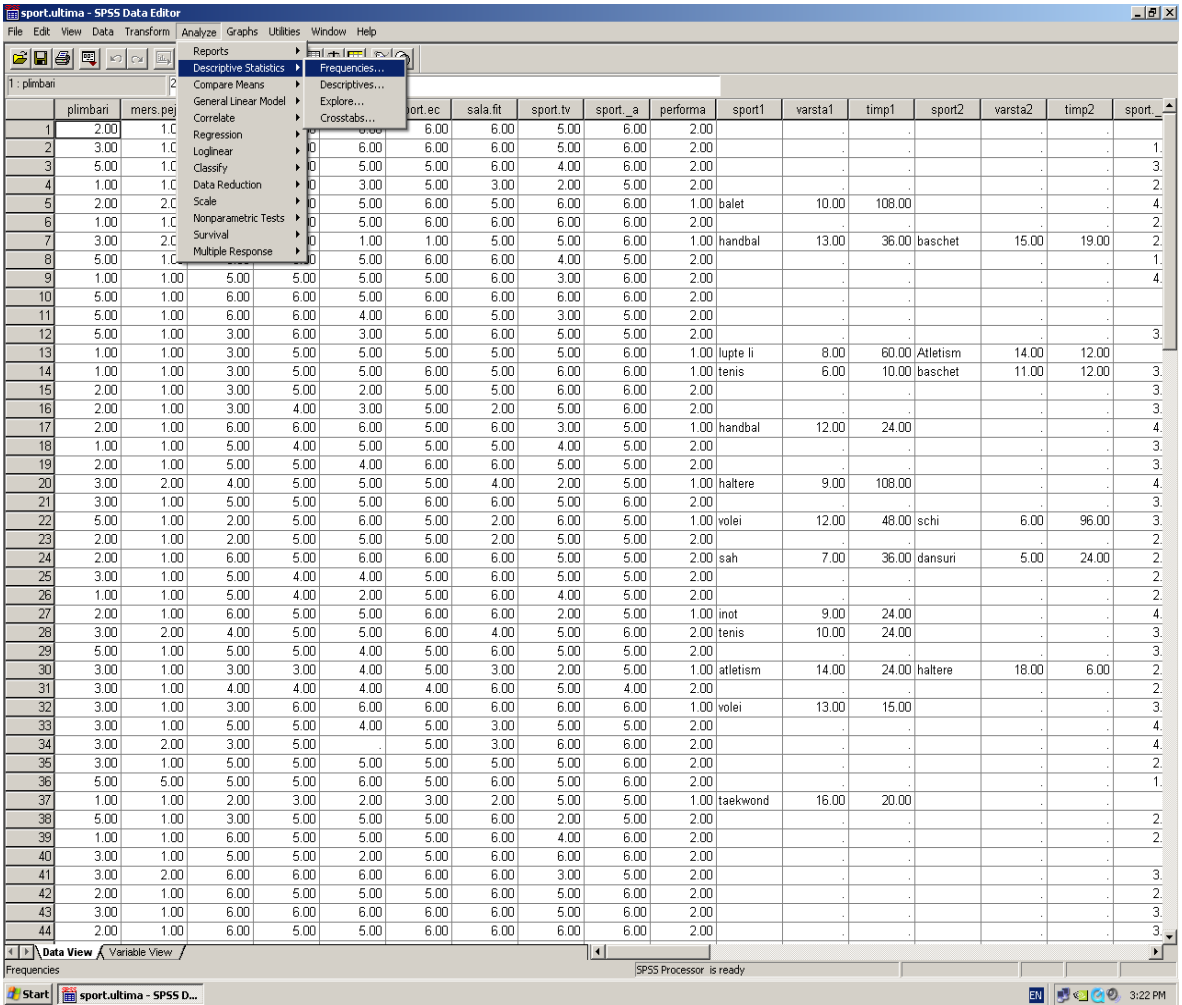

**Frecventă relativă**. Este frecventa unei valori raportată la numărul total de cazuri. Mai exact, este frecventa calculată în procente. Programul SPSS furnizează două tipuri de frecvente relative. În cazul unor valori lipsă (non-răspunsuri), SPSS calculează diferentiat *frecventa relativă validă*, care este raportată nu la numărul total de cazuri ci la numărul de cazuri minus valorile lipsă.

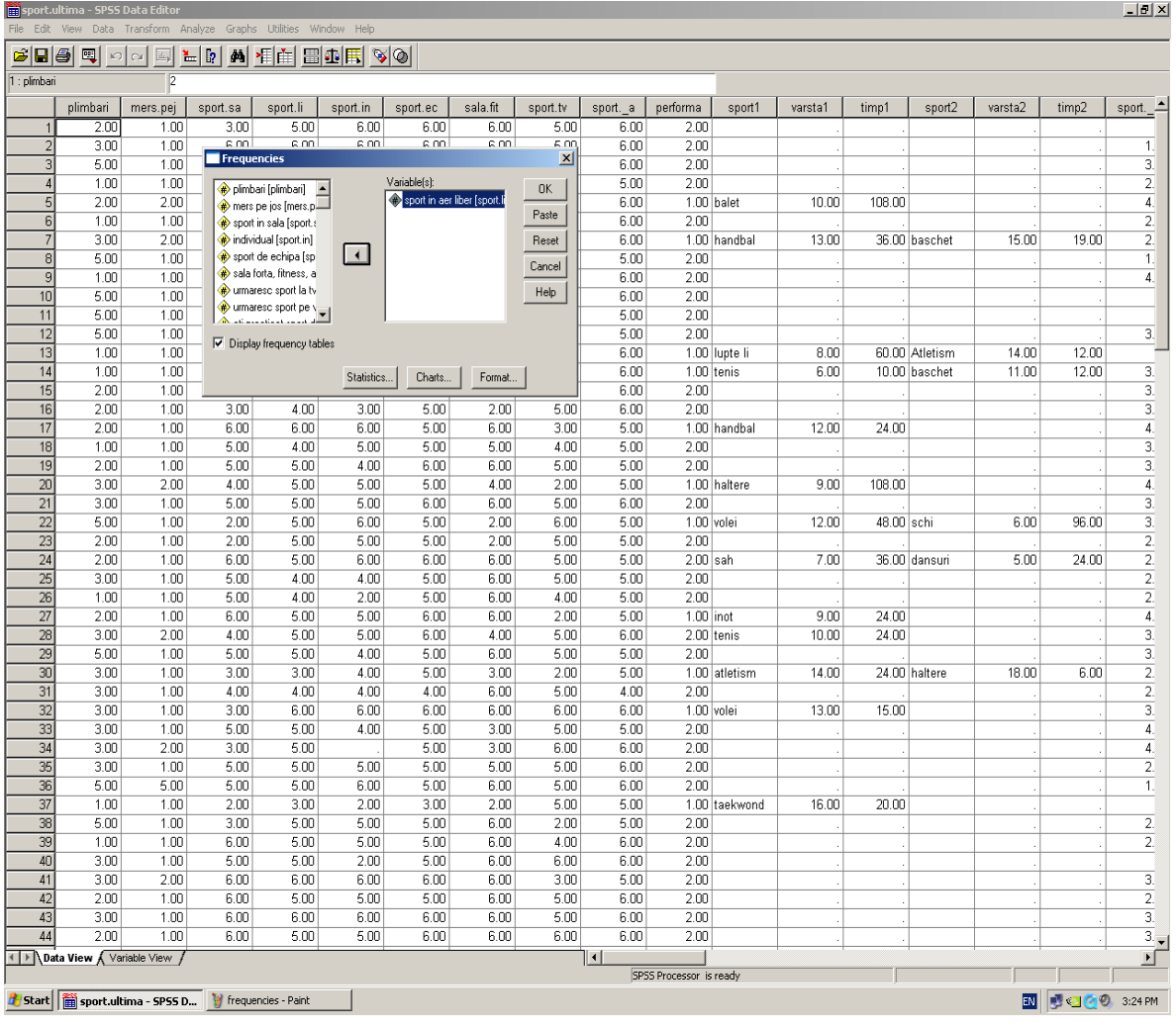

Rezultatele în urma acestui tip de comandă în SPSS apar sub forma unui tabel de frecvente, care arată astfel. Observati diferenta dintre frecventa absolută, cea procentuală si cea procentuală validă.

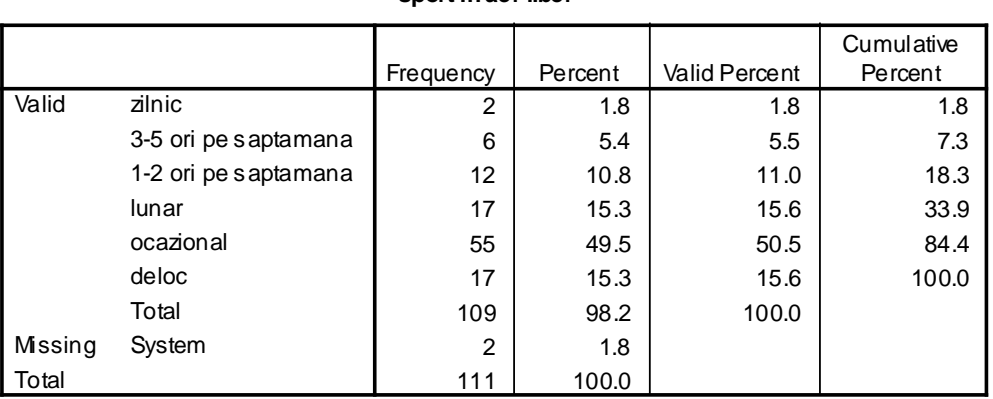

**sport in aer liber**

Diferenta între ultimele două este dată de faptul că avem 2 valori lipsă (missing). De asemenea, remarcati coloana de procente cumulate (*cumulative percent*), care are relevantă

doar pentru variabilele cel putin ordinale (deci nu pentru cele nominale). Interpretarea procentului cumulat pe exemplul dat, se face în felul următor: *33,9 % din populatie practică sport în aer liber lunar sau mai des*, *18,3% din populatie practică sport în aer liber cel putin de 1-2 or ipe săptămână*.

Pentru frecvente, se pot realiza si grafice astfel: comanda **Analyze – Descriptive Statistics – Frequencies** deschide fereastra pentru frecvente. Aici se poate apăsa **Charts**, unde există trei optiuni de grafic: *Pie, Histogram s*i *Bar Chart*. Exemplu de grafice apar mai jos.

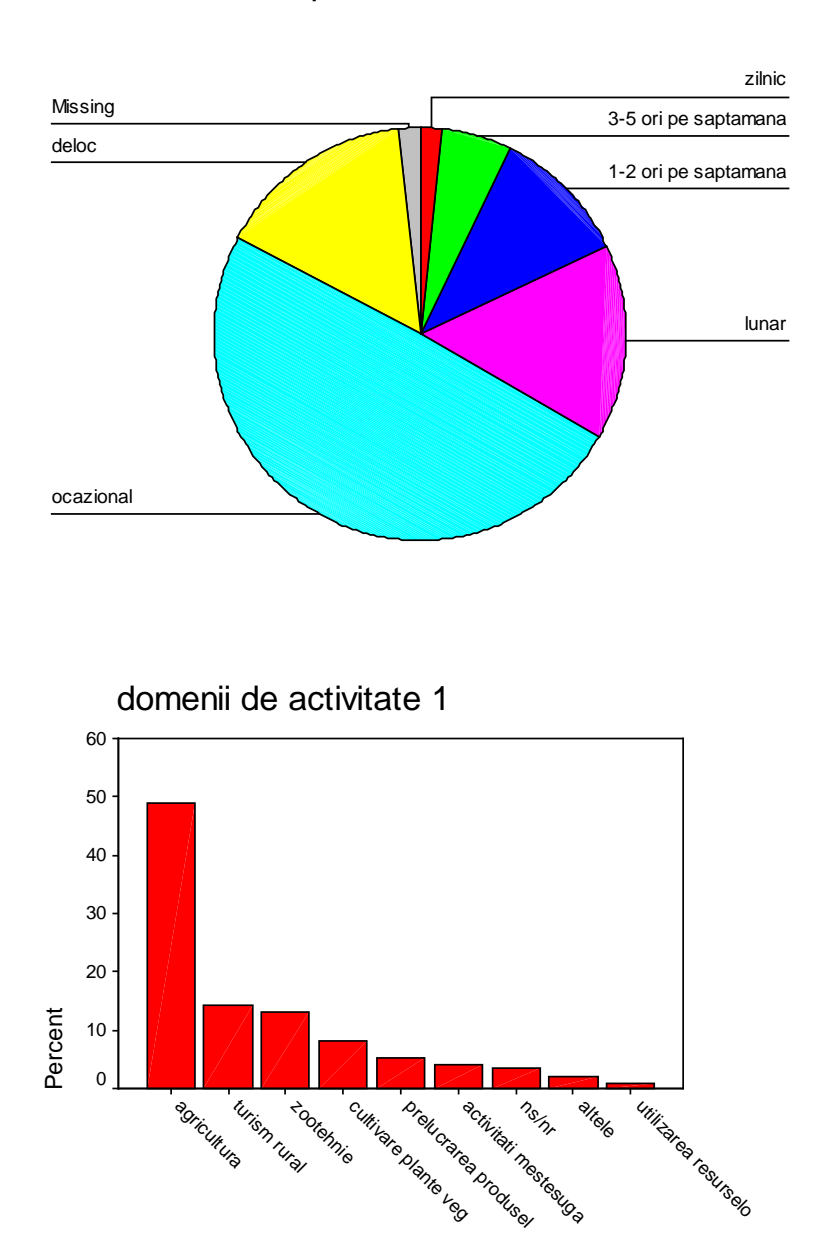

sport in aer liber

domenii de activitate 1

De remarcat este faptul că, si în functie de varianta de SPSS, graficele în SPSS pot să fie mai "arătoase" sau mai putin estetice. Grafice se pot face, însă, pe aceleasi date, luate cu **Copy – Paste s**i utilizate în Microsoft Excel, de unde se utilizează optiunea **Pivot Table** si **Charts**, iar variabilele sunt plasate pe tabele cu *drag and drop*.

**Observatie**: orice grafic sau tabel realizat de SPSS va fi plasat într-un **Output** separat. Din acest output, datele pot fi copiate în Word sau Powerpoint, dar trebuie ca la copiere să se aleagă optiunea **Copy object**, în loc de simplul **Copy.** 

## **Indicatori ai tendintei centrale**

**Medie.** Valorile din sir sunt adunate si împărtite la numărul de cazuri valide.

**Mediana.** Valoarea centrală în ordine crescătoare a valorilor înregistrate. Practic, mediana reprezintă valoarea de mijloc, astfel încât sirul se împarte în două jumătăti egale: prima jumătate sub valoarea medianei, a doua jumătate peste.

**Valoarea modală** sau **modul**. Valoarea cel mai des întâlnită în sir. Poate fi determinată si din tabelul de frecvente.

#### **Indicatori ai împrăstierii datelor**

**Amplitudinea.** Diferenta dintre valoarea maximă si valoarea minimă din sir.

**Abaterea standard.** Pentru că uneori media nu este suficientă pentru a întelege felul în care sunt distribuite valorile, se utilizează deseori acest indicator, care reprezintă media diferentelor dintre fiecare valoare si medie. Abaterea standard este un indicator util pentru că ne spune de fapt cât de omogen este sirul de valori.

Să luăm următorul exemplu: alegem variabila "tolerantă religioasă" care stabilim că va lua valori de la 1 la 10 pentru subiectii din două grupuri diferite. La sfârsitul culegerii datelor calculăm media si remarcăm că grupul A are aceeasi medie a tolerantei cu grupul B: 7. Am putea concluziona, deci, că grupurile sunt identice din punct de vedere al tolerantei religioase pe care o declară. Însă, dacă ne uităm mai atent, valorile tolerantei pentru fiecare membru al grupului A sunt: 7, 7, 7, 7, 7, 7, 7, 7 , deci o perfectă omogenitate a atitudinilor, iar pentru grupul B valorile sunt: 4, 10, 10, 10, 4, 4, 10, 4, deci o factionalizare extremă a atitudinilor, în care avem multi indivizi foarte putin toleranti pe de o parte ti la fel de multi indivizi foarte toleranti pe de alta, deci o situaie eterogenă, instabilă si potential problematică. Desi media pentru cele două situatii este aceeasi, abaterea standard pentru situatia A este 0 (situatie aproape imposibil de întâlnit într-un exemplu realist), iar abaterea standard pentru B este 3.

Ne dăm seama mai bine dacă o abatere este mare sau mică dacă raportăm rezultatul la indicatorul anterior: *amplitudinea*.

**Coeficientul de variabilitate**. Raportarea abaterii standard la media sirului, în procente. Pe exemplul anterior, B, unde abaterea este 3, iar media este 7, coeficientul de variabilitate  $3*100/7 = 42.8\%$ , coeficient cu o valoare mare.

Indicatorii tendintei centrale si cei ai împrăstierii datelor se calculează în SPSS din fereastra de frecvente, apăsând **Statistics** si selectând fiecare indicator în parte, dacă este de interes.

# **Statistică analitică**

Testarea de ipoteze într-o cercetare presupune mai mult decât simpla descriere a datelor. Trebuie realizate corelatii între variabilele măsurate. Cea mai simplă modalitate de a corela două variabile este aceea de a le plasa într-un tabel încrucisat (crosstabs). Operatiunea este evidentiată mai jos:

|                         | sport.ultima - SPSS Data Editor<br>File Edit View Data Transform Analyze Graphs Utilities Window Help |                                  |                                                 |                  |                       |                            |              |                         |                        |                      |               |         |            |                | $-10 \times$ |       |                      |
|-------------------------|----------------------------------------------------------------------------------------------------|----------------------------------|-------------------------------------------------|------------------|-----------------------|----------------------------|--------------|-------------------------|------------------------|----------------------|---------------|---------|------------|----------------|--------------|-------|----------------------|
| cieia                   | 圈<br>$\sim$                                                                                           | $\overline{34.1}$<br>$\sim$      | $= 6$<br>44                                     | ∗⊺∸              | 黒の田                   | $\mathcal{G} \mathcal{Q} $ |              |                         |                        |                      |               |         |            |                |              |       |                      |
| 1 : plimbari            |                                                                                                    | 12                               |                                                 |                  |                       |                            |              |                         |                        |                      |               |         |            |                |              |       |                      |
|                         | plimbari                                                                                              | mers.pej                         | sport.sa                                        | sport.li         | sport.in              | sport.ec                   | sala.fit     | sport.tv                | sport. a               | performa             | sport1        | varsta1 | timp1      | sport2         | varsta2      | timp2 | sport.               |
|                         | 2.00                                                                                                  | $1 \text{ nm}$                   | 300                                             | 500              | 600                   | $R \cap \square$           | 600          | 5.00                    | 6.00                   | 2.00                 |               |         |            |                |              |       |                      |
|                         | 3.00                                                                                                  | <b>Crosstabs</b>                 |                                                 |                  |                       |                            |              | $\vert x \vert$<br>5.00 | 6.00                   | 2.00                 |               |         |            |                |              |       | 1.                   |
| $\overline{3}$          | 5.00                                                                                                  |                                  | atac dur, neregulan -                           |                  | Row(s)                |                            | <b>OK</b>    | 4.00                    | 6.00                   | 2.00                 |               |         |            |                |              |       | 3.                   |
| 4<br>5                  | 1.00<br>2.00                                                                                          |                                  | atac dur, neregulari                            | $\rightarrow$    |                       | individual [sport.in]      | Paste        | 2.00<br>6.00            | 5.00<br>6.00           | 2.00<br>$1.00$ balet |               | 10.00   | 108.00     |                |              |       | $\overline{2}$<br>4. |
| 6                       | 1.00                                                                                                  |                                  | atac dur, regulamer                             |                  |                       |                            |              | 6.00                    | 6.00                   | 2.00                 |               |         |            |                |              |       | $\overline{2}$       |
| 7                       | 3.00                                                                                                  |                                  | atac dur, regulamer                             |                  | Column(s):            |                            | Reset        | 5.00                    | 6.00                   |                      | 1.00 handbal  | 13.00   |            | 36.00 baschet  | 15.00        | 19.00 | $\overline{2}$       |
| 8                       | 5.00                                                                                                  |                                  | arbitru greseste, inji<br>arbitru greseste, vid |                  |                       | gen [gen]                  | Cancel       | 4.00                    | 5.00                   | 2.00                 |               |         |            |                |              |       | $\overline{1}$       |
| 9                       | 1.00                                                                                                  |                                  | varsta [varsta]                                 | $\left  \right $ |                       |                            | Help         | 3.00                    | 6.00                   | 2.00                 |               |         |            |                |              |       | 4.                   |
| 10                      | 5.00                                                                                                  |                                  | an de studi [an]                                |                  |                       |                            |              | 6.00                    | 6.00                   | 2.00                 |               |         |            |                |              |       |                      |
| 11                      | 5.00                                                                                                  |                                  | A ocupatie (inafara de                          |                  | Previous Layer 1 of 1 |                            | Next         | 3.00                    | 5.00                   | 2.00                 |               |         |            |                |              |       |                      |
| 12                      | 5.00                                                                                                  |                                  | etnie [etnie]                                   |                  |                       |                            |              | 5.00                    | 5.00                   | 2.00                 |               |         |            |                |              |       | 3.                   |
| 13                      | 1.00                                                                                                  |                                  | religie [religie]<br>As scoala [scoala]         | $\mathbb{R}$     |                       |                            |              | 5.00                    | 6.00                   |                      | 1.00 lupte li | 8.00    |            | 60.00 Atletism | 14.00        | 12.00 |                      |
| 14                      | 1.00                                                                                                  |                                  |                                                 |                  |                       |                            |              | 6.00                    | 6.00                   | 1.00 tenis           |               | 6.00    |            | 10.00 baschet  | 11.00        | 12.00 | 3.                   |
| 15                      | 2.00                                                                                                  |                                  |                                                 |                  |                       |                            |              | 6.00                    | 6.00                   | 2.00                 |               |         |            |                |              |       | 3.                   |
| 16                      | 2.00                                                                                                  |                                  | Display clustered bar charts                    |                  |                       |                            |              | 5.00                    | 6.00                   | 2.00                 |               |         |            |                |              |       | 3.                   |
| 17                      | 2.00                                                                                                  |                                  | Suppress tables                                 |                  |                       |                            |              | 3.00                    | 5.00                   |                      | 1.00 handbal  | 12.00   | 24.00      |                |              |       | $\overline{4}$       |
| 18<br>19                | 1.00<br>2.00                                                                                          |                                  |                                                 | Statistics.      |                       | Cells.                     | Format       | 4.00<br>5.00            | 5.00<br>5.00           | 2.00<br>2.00         |               |         |            |                |              |       | 3.<br>3.             |
| 20                      | 3.00                                                                                                  |                                  |                                                 |                  |                       |                            |              | 2.00                    | 5.00                   |                      | 1.00 haltere  | 9.00    | 108.00     |                |              |       | $\overline{4}$       |
| 21                      | 3.00                                                                                                  | ----<br>1.00                     | 5.00                                            | 5.00             | 5.00                  | 6.00                       | 6.00         | 5.00                    | 6.00                   | 2.00                 |               |         |            |                |              |       | 3.                   |
| 22                      | 5.00                                                                                                  | 1.00                             | 2.00                                            | 5.00             | 6.00                  | 5.00                       | 2.00         | 6.00                    | 5.00                   | 1.00 volei           |               | 12.00   | 48.00 schi |                | 6.00         | 96.00 | 3.                   |
| 23                      | 2.00                                                                                                  | 1.00                             | 2.00                                            | 5.00             | 5.00                  | 5.00                       | 2.00         | 5.00                    | 5.00                   | 2.00                 |               |         |            |                |              |       | $\overline{2}$       |
| 24                      | 2.00                                                                                                  | 1.00                             | 6.00                                            | 5.00             | 6.00                  | 6.00                       | 6.00         | 5.00                    | 5.00                   | $2.00$ sah           |               | 7.00    |            | 36.00 dansuri  | 5.00         | 24.00 | $\overline{2}$       |
| 25                      | 3.00                                                                                                  | 1.00                             | 5.00                                            | 4.00             | 4.00                  | 5.00                       | 6.00         | 5.00                    | 5.00                   | 2.00                 |               |         |            |                |              |       | $\overline{2}$       |
| 26                      | 1.00                                                                                                  | 1.00                             | 5.00                                            | 400              | 2.00                  | 5.00                       | 6.00         | 4.00                    | 5.00                   | 2.00                 |               |         |            |                |              |       | $\overline{2}$       |
| 27                      | 2.00                                                                                                  | 1.00                             | 6.00                                            | 5.00             | 5.00                  | 6.00                       | 6.00         | 2.00                    | 5.00                   | 1.00 inot            |               | 9.00    | 24.00      |                |              |       | 4.                   |
| 28                      | 3.00                                                                                                  | 2.00                             | 4.00                                            | 5.00             | 5.00                  | 6.00                       | 4.00         | 5.00                    | 6.00                   | 2.00 tenis           |               | 10.00   | 24.00      |                |              |       | 3.                   |
| 29                      | 5.00                                                                                                  | 1.00                             | 5.00                                            | 5.00             | 4.00                  | 5.00                       | 6.00         | 5.00                    | 5.00                   | 2.00                 |               |         |            |                |              |       | 3.                   |
| 30                      | 3.00                                                                                                  | 1.00                             | 3.00                                            | 3.00             | 4.00                  | 5.00                       | 3.00         | 2.00                    | 5.00                   |                      | 1.00 atletism | 14.00   |            | 24.00 haltere  | 18.00        | 6.00  | $\overline{2}$       |
| 31                      | 3.00                                                                                                  | 1.00                             | 4.00                                            | 4.00             | 4.00                  | 4.00                       | 6.00         | 5.00                    | 4.00                   | 2.00                 |               |         |            |                |              |       | $\overline{2}$       |
| 32                      | 3.00                                                                                                  | 1.00                             | 3.00                                            | 6.00             | 6.00                  | 6.00                       | 6.00         | 6.00                    | 6.00                   | 1.00 volei           |               | 13.00   | 15.00      |                |              |       | 3.                   |
| 33<br>34                | 3.00<br>3.00                                                                                          | 1.00<br>2.00                     | 5.00<br>3.00                                    | 5.00<br>5.00     | 4.00                  | 5.00<br>5.00               | 3.00<br>3.00 | 5.00<br>6.00            | 5.00<br>6.00           | 2.00<br>2.00         |               |         |            |                |              |       | $\overline{4}$<br>4. |
| 35                      | 3.00                                                                                                  | 1.00                             | 5.00                                            | 5.00             | 5.00                  | 5.00                       | 5.00         | 5.00                    | 6.00                   | 2.00                 |               |         |            |                |              |       | $\overline{2}$       |
| 36                      | 5.00                                                                                                  | 5.00                             | 5.00                                            | 5.00             | 6.00                  | 5.00                       | 6.00         | 5.00                    | 6.00                   | 2.00                 |               |         |            |                |              |       | 1.                   |
| $\overline{37}$         | 1.00                                                                                                  | 1.00                             | 2.00                                            | 3.00             | 2.00                  | 3.00                       | 2.00         | 5.00                    | 5.00                   |                      | 1.00 taekwond | 16.00   | 20.00      |                |              |       |                      |
| 38                      | 5.00                                                                                                  | 1.00                             | 3.00                                            | 5.00             | 5.00                  | 5.00                       | 6.00         | 2.00                    | 5.00                   | 2.00                 |               |         |            |                |              |       | $\overline{2}$       |
| 39                      | 1,00                                                                                                  | 1.00                             | 6.00                                            | 500              | 5.00                  | 5.00                       | 6.00         | 4.00                    | 6.00                   | 2.00                 |               |         |            |                |              |       | $\overline{2}$       |
| 40                      | 3.00                                                                                                  | 1.00                             | 5.00                                            | 5.00             | 2.00                  | 5.00                       | 6.00         | 6.00                    | 6.00                   | 2.00                 |               |         |            |                |              |       |                      |
| 41                      | 3.00                                                                                                  | 2.00                             | 6.00                                            | 6.00             | 6.00                  | 6.00                       | 6.00         | 3.00                    | 5.00                   | 2.00                 |               |         |            |                |              |       | 3.                   |
| 42                      | 2.00                                                                                                  | 1.00                             | 6.00                                            | 5.00             | 5.00                  | 5.00                       | 6.00         | 5.00                    | 6.00                   | 2.00                 |               |         |            |                |              |       | $\overline{2}$       |
| 43                      | 3.00                                                                                                  | 1.00                             | 6.00                                            | 6.00             | 6.00                  | 6.00                       | 6.00         | 5.00                    | 6.00                   | 2.00                 |               |         |            |                |              |       | 3.                   |
| 44                      | 2.00                                                                                                  | 1.00                             | 6.00                                            | 5.00             | 5.00                  | 6.00                       | 6.00         | 6.00                    | 6.00                   | 2.00                 |               |         |            |                |              |       | $\frac{1}{3}$        |
|                         | K Data View { Variable View                                                                           |                                  |                                                 |                  |                       |                            |              |                         | $\left  \cdot \right $ |                      |               |         |            |                |              |       | $\mathbf{F}$         |
| SPSS Processor is ready |                                                                                                    |                                  |                                                 |                  |                       |                            |              |                         |                        |                      |               |         |            |                |              |       |                      |
|                         |                                                                                                    | Start   in sport.ultima - SPSS D | frequencies grafic - Paint                      |                  |                       | Cutput1 - SPSS Viewer      |              | Document1 - Microsoft   |                        |                      |               |         |            |                | EN           | 광진여야  | 3:28 PM              |

De pe butonul *Cells* care apare în fereastra *Crosstabs*, se poate selecta evidentierea frecventelor compuse variabile, adică afisarea de procente atât pe coloane, cât si pe rânduri. Rezultatul unei crosstabulări simple este afisat mai jos:

#### **individual \* gen Crosstabulation**

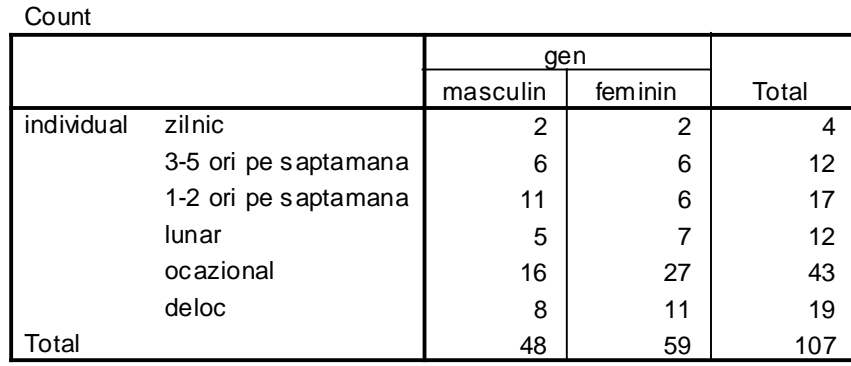

Interpretarea tabelului se poate face în două moduri: pe coloană - *27 din 59 de femei practică sport individual ocazional* sau pe linie - *27 dintre cele 43 de persoane care practică sport ocazional sunt femei*. Tabelul crosstab este mai relevant dacă selectăm si afisarea procentelor. În orice caz, se intuieste din tabel că femeile fac ceva mai rar sport decât bărbatii.

Iată si un crosstab cu frecvente relative pe coloană, care face defalcarea variabilei "cea mai importantă problemă a localitătii" si "localitatea de provenientă":

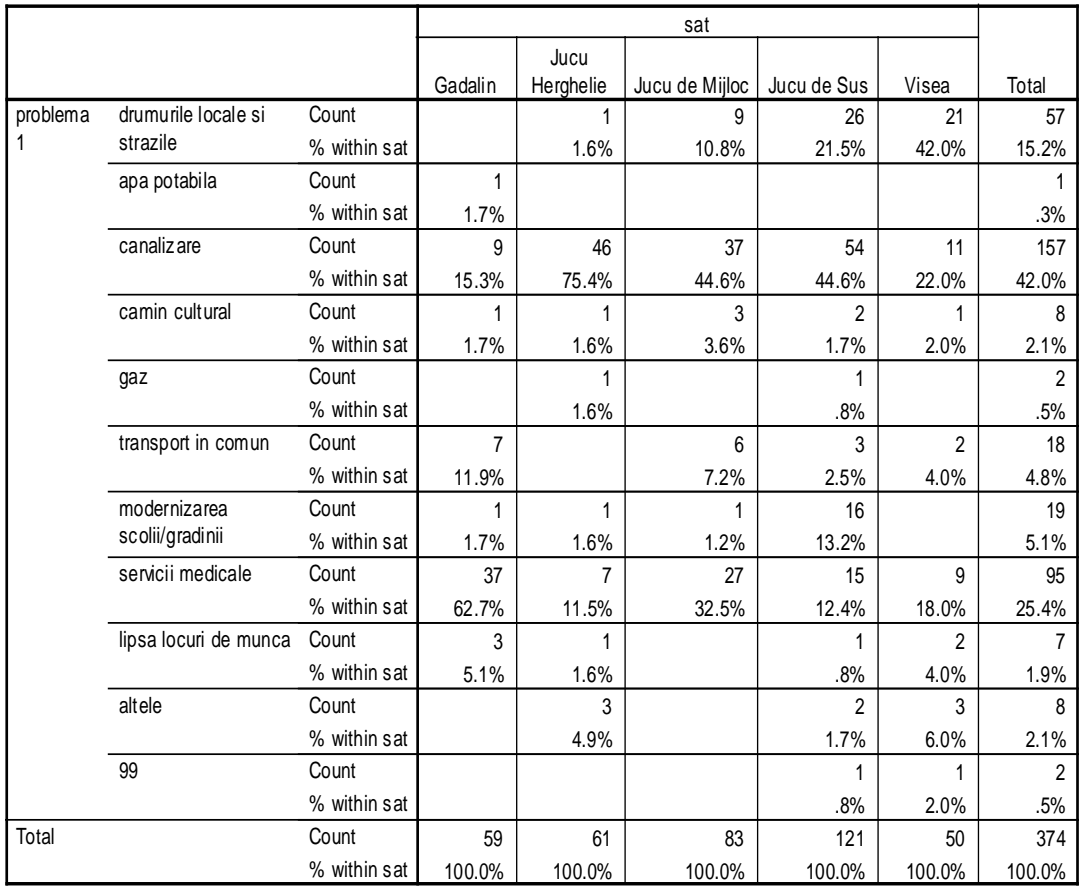

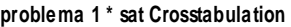

Se observă pe exemplul dat, dacă ne uităm la procente, că Jucu de Sus si Visea au probleme destul de mari cu drumurile.

- Gadalin si Jucu de Mijloc par cel mai afectate de transportul in comun
- Jucu de Sus are probleme cu modernizarea scolii si a grădinitei
- Gadalin si Visea mai afectate de problema locurilor de munca
- Gadalin, Visea si Jucu de Mijloc arata ca au problema serviciilor medicale

Dacă dorim să testăm si forta asocierii între două variabile, se poate calcula un coeficient de corelatie. Un astfel de coeficient verifică în ce măsură cele două variabile variază împreună. O crestere a variabilei X se corelează cu o crestere sau cu o scădere a variabilei Y? Cât de puternică este variatia? Putem afla răspunsul la aceste întrebări, însă fără să facem distinctia între cauză si efect, prin indici Pearson sau Kendall. Acesti indici pot lua valori între -1 si +1. Cu cât sunt mai aproape de 0, acesti coeficienti demonstrează o slabă corelatie între variabilele testate. Dacă sunt apropiati de -1, coeficientii arată o corelare inversă (cu cât creste X scade Y), dacă sunt apropiati de +1, arată o corelare pozitivă (variabilele cresc împreună). De remarcat că variabilele nominale, nefiind ordonate natural, nu pot fi corelate decât cel mult dacă sunt dihotomice (de exemplu: "da" – "nu").

SPSS ne semnalează, în acelasi timp, dacă rezultatul corelării este semnificativ din punct de vedere statistic, prin calcularea coeficientului Sig. Dacă acesta este sub 0.05, corelatia este semnificativă si se contrazice ipoteza nulă (adică ipoteza conform căreia nu există legătură între variabile). Vedem mai jos un tabel de corelatie între două variabile, cu calcularea indicelui Pearson:

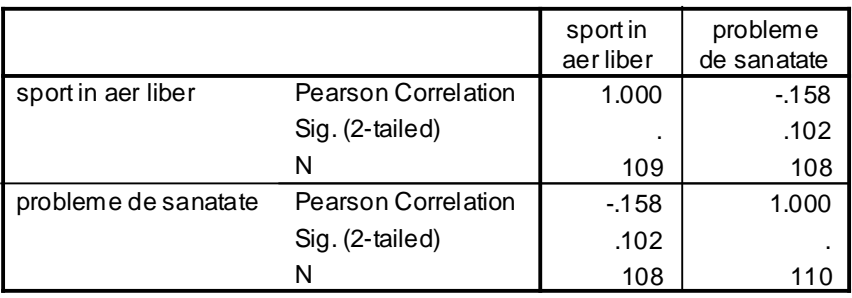

**Correlations**

În situatia prezentată, coeficientul Pearson este -0.158, adică o slabă corelatie între frecventa problemelor de sănătate si frecventa practicării sporturilor în aer liber. Practic nu există legătură între cele două variabile. Coeficientul Sig. nu este în limitele căutate de noi. Atunci când corelatia este semnificativă, Sig. din tabel este cel putin sub 0.05, iar în notatiile pe care le folosim la interpretare vom scrie *Cele două variabile sunt corelate la nivel -0.158*, *p ‹0.05*. Când Sig. este în intervalul relevant, SPSS ne ajută prin semnalarea corelatiei cu semnul \*.

Iată mai jos un exemplu pe corelarea scorurilor obtinute de un esantion de elevi la diferite sectiuni ale testării. Aici au fost corelate simultan 5 variabile diferite, dintre care si una nominală dihotomică (genul). S-au descoperit un număr de 7 corelatii semnificative la nivel p‹0.01 (grad de încredere a corelatiei foarte mare), unde Sig. este chiar cu valoarea 0.000.

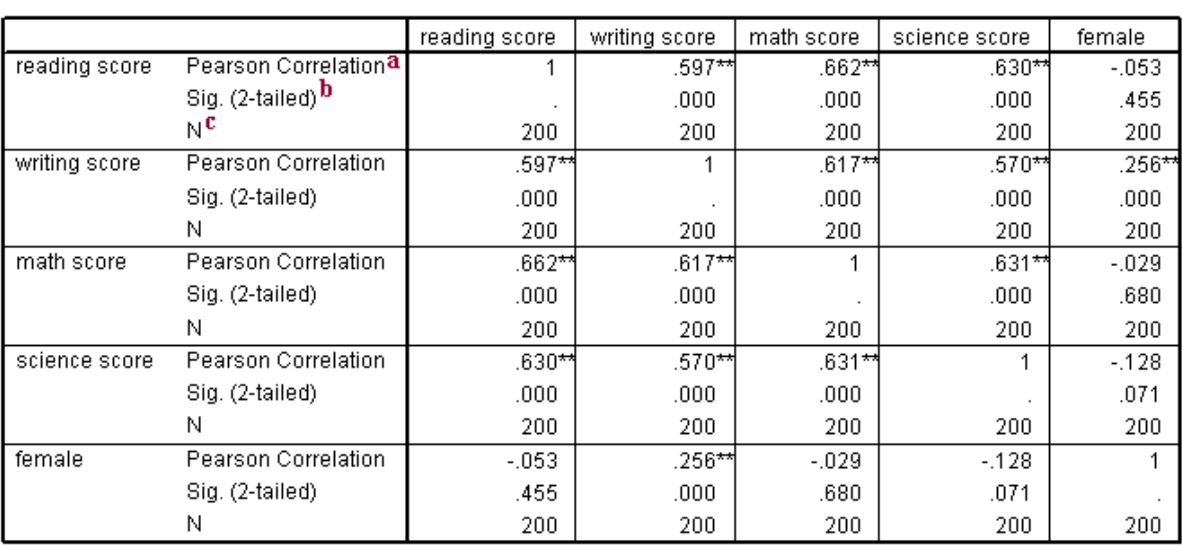

Correlations

\*\*. Correlation is significant at the 0.01 level (2-tailed).

Deci, de pe tabelul de mai sus putem citi: *scorul pentru scris este corelat la nivel 0.597 cu scorul obtinut de subiecti pentru citit, p‹0.01, ceea ce indică o puternică legătură între cele două abilităti. Cu cât elevii citesc mai bine, cu atât scriu mai bine si invers.* Este important să nu uităm că o corelatie merge în ambele sensuri. Ea nu verifică efectul si cauza, însă uneori cauza si efectul pot fi determinate prin rationament logic. Putem citi de asemenea că *femeile obtin scoruri semnificativ mai bune decât bărbatii la capitolul scriere, cele 2 variabile fiind corelate cu un coeficient 0.256, p‹0.01*.

O altă variantă de prezentare a legăturii dintre 2 variabile este cea a **comparării mediilor** (atunci când mediile pot fi calculate) sau *testul t*. Comanda este **Analyze – Compare Means – One-Sample T Test.** Se va deschide o fereastră care arată astfel:

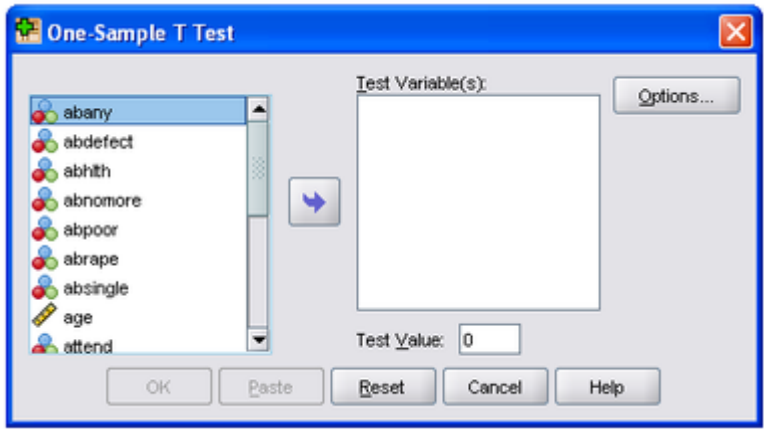

La *test value* vom trece media de la una dintre variabilele pe care le comparăm, iar din stânga o vom selecta pe cealaltă. SPSS va compara *media prevăzută/asteptată* cu *media observată* rezultând din nou o asociere mai mult sau mai putin solidă. Rezultatul arată cam asa:

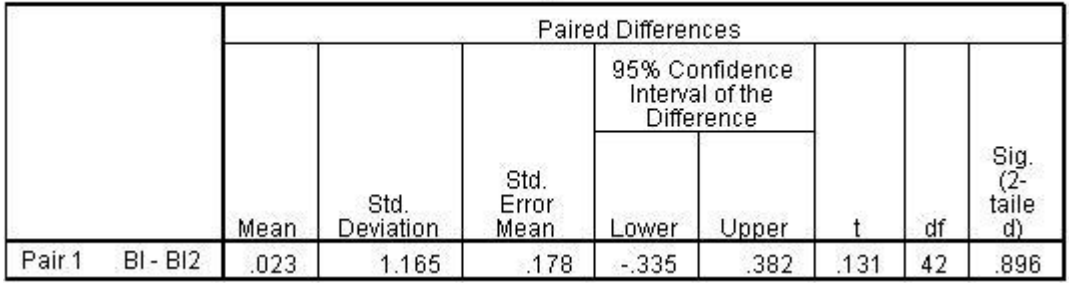

**Paired Samples Test** 

În acest exemplu, nu există o diferentă semnificativă, lucru pe care îl observăm din nou verificând Sig., care nu este mai mic de 0.05. Valoarea testului se găseste în coloana "t".

O posibilitate de a prefigura legătura dintre 2 variabile este si aceea de a face un grafic de tip *Scatterplot*, adică norul de puncte, unde punctele sunt intersectia valorilor de pe cele două variabile, pentru fiecare caz. Acest lucru se realizează de la **Graphs – Scatter**, apoi în fereastra deschisă se alege tipul de grafic si se apasă butonul **Define** pentru a selecta variabilele care vor fi asociate. Dacă punctele rezultate sunt relativ grupate în jurul unei drepte imaginare, ascendentă sau descendentă, înseamnă că există o legătură între variabile, care poate fi testată ulterior. Mai jos, exemplul dat arată că, în linii mari, cazurile se distribuie în jurul unei drepte ascendente, astfel că pe măsură ce creste *arm strength (forta bratului)*, creste si *grip strength (forta prizei)*.

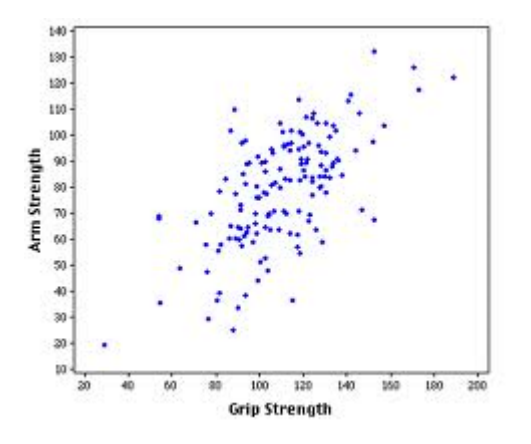

Un scatterplot care nu relevă o legătură dintre variabile arată asa:

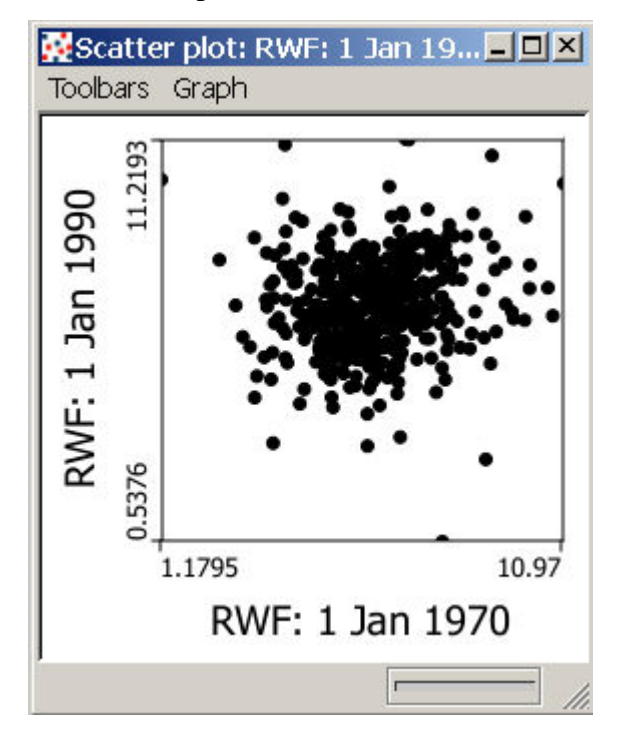

Există si alte posibile operatii de corelare în SPSS. Una des întâlnită este regresia. Aceasta este o operatiune prin care se încearcă explicarea unei variabile (să zicem *rezultatele la învătătură*) prin plasarea ei ca rezultat al unei functii, în care apar alte variabile cu rol explicativ. Astfel, putem testa în raport cu rezultatele la învătătură dependenta de alte două variabile: *coeficientul de inteligentă* si *prezenta la cursuri*. Astfel, practic plasăm pe o singură linie (functia), toate punctele din scatterplot (desigur o putem face doar dacă observăm din grafic că punctele sunt cât de putin grupate după acea dreaptă imaginară). Dreapta imaginară din scatterplot este dreapta de regresie, care are la bază o formulă. În stiintele socio-umane,

însă, acest model ultra-matematicizat de lucru este din ce în ce mai putin acceptat ca relevant stiintific. Un comportament sau o caracteristică socială nu poate fi explicată corect prin modele exagerat sau artificial matematicizate, ci mai degrabă prin contributia unor explicatii de ordin calitativ la demersul stiintific.

Datele obtinute în urma tuturor operatiunilor prezentate în acest mic ghid sunt folosite pentru explicarea unei varietăti de fenomene, aplicatiile SPSS fiind practic infinite. În marketing si publicitate aceste metode cantitative sunt folosite în ultimul timp mai putin decât metodele calitative de tipul focus-grupului. Totusi, datele legate de vânzări, audiente, caracteristici socio-demografice, dar si psihografice ale publicului tintă, sunt tratate ca elemente cantitative si sunt corelate într-o varietate de combinatii.

Mai mult, la un pitch în care publicitarul va încerca să-ti convingă clientul să semneze un contract cu el, iar apoi în momentul în care clientul va dori să vadă rezultatele pentru care a plătit, elementele de statistică vor fi cruciale pentru a convinge. Nimeni nu va investi bani într-o actiune ale cărei rezultate nu sunt cuantificabile si în care nu se poate calcula un *return of investment*.

## Bibliografie:

Coakes, Sheridan J. (2005). *SPSS. Analysis without anguish*. Wiley and Sons, Australia Griffith, Arthur (2010). *SPSS for dummies*. Wiley Publishing, Hoboken Jabă, Elisabeta si Ana Grama (2004). *Analiza statistică cu SPSS sub windows.* Polirom, Iași Leech, Nancy si Karen Barrett (2005). *SPSS for intermediate statistics*. Lawrence Erlbaum, New Jersey